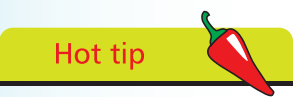

The **<meta>** tag is a single tag – it does not have a matching closing tag. See the element tags list on the inside front cover of this book to find other single tags.

## **Creating an HTML5 document**

The fundamental HTML5 document structure, described on the previous page, can be used to create a simple HTML5 document in any plain text editor – such as Windows' Notepad application. In order to create a valid "barebones" HTML5 document information must first be added defining the document's primary written language, its character encoding format, and its title.

The document's primary language is defined by assigning a standard language code to a **lang** "attribute" within the opening **<html>** root tag. For the English language the code is **en**, so the complete opening root element looks like this: **<html lang="en">**.

The document's character encoding format is defined by assigning a standard character-set code to a **charset** attribute within a **<meta>** tag placed in the document's head section. The recommended encoding is the popular 8-bit Unicode Transformation Format for which the code is **UTF-8**, so the complete element looks like this: **<meta charset="UTF-8">**

Finally, the document's title is defined by text between a pair of **<title> </title>** tags placed in the document's head section.

Follow these steps to create a valid "barebones" HTML5 document:

l**<sup>1</sup>** Launch your favorite plain text editor then start a new document with the HTML5 document type declaration **<!DOCTYPE HTML>**

l**<sup>2</sup>** Below the document type declaration, add a root element that defines the document's primary language as English **<html lang="en">**

 **<!-- Head and Body sections to be added here --> </html>**

l**<sup>3</sup>** Within the root element, insert a document head section **<head>**

 **<!-- Descriptive information to be added here --> </head>**

l**<sup>4</sup>** Within the head section, insert an element defining the document's encoding character set **<meta charset="UTF-8">**

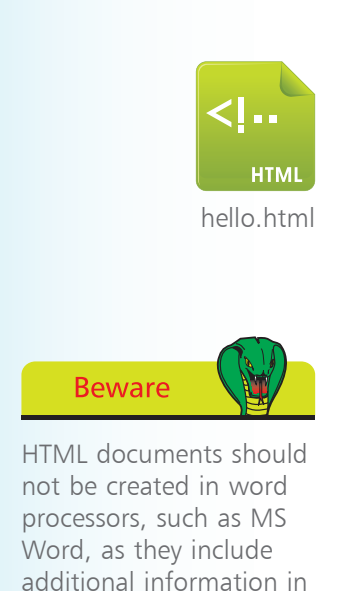

their file formats.

## **…cont'd**

Next within the head section, insert an element defining the document's title **<title>Getting Started With HTML5</title>**

**6** After the head section, insert a document body section **<body>**

 **<!-- Actual document content to be added here --> </body>**

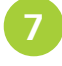

Within the body section, insert a size-one large heading **<h1>Hello World!</h1>**

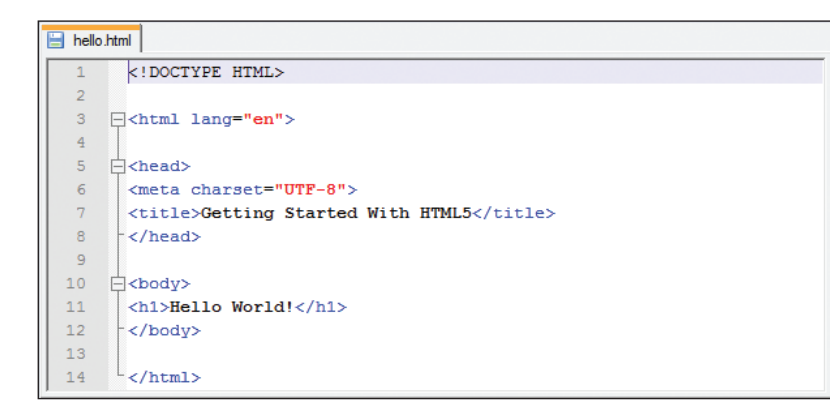

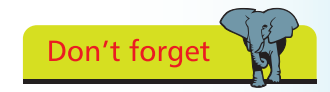

The quotation marks around an attribute value are usually optional but are required for multiple values. For consistency, attribute values in the examples throughout this book are all surrounded by quotation marks.

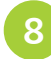

8 Save the document as <br>"hello.html", setting the encoding to the popular "UTF-8" format

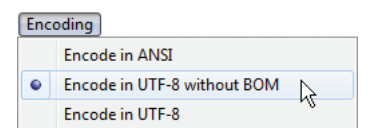

Now open the HTML5 document in a modern web browser to see the title displayed on the title bar or tab, and the document content displayed as a large heading

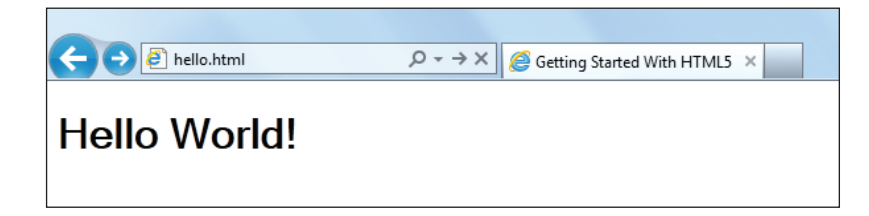

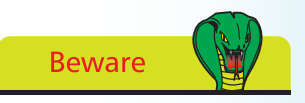

Windows' Notepad automatically adds a hidden "Byte Order Mark" (BOM) to the file while other editors (such as Notepad +  $+$ shown here) allow this to be omitted. Notepad++ can be freely downloaded from **notepad-plus-plus.org**.